## PB173 – Ovladače jádra – Linux XII. Síťové rozhraní

#### Jiri Slaby

ITI, Fakulta informatiky

<span id="page-0-0"></span>10. 12. 2013

#### **LDD3 kap. 17**

· Ovladač pro ethX

### Teoretická síťová vrstva

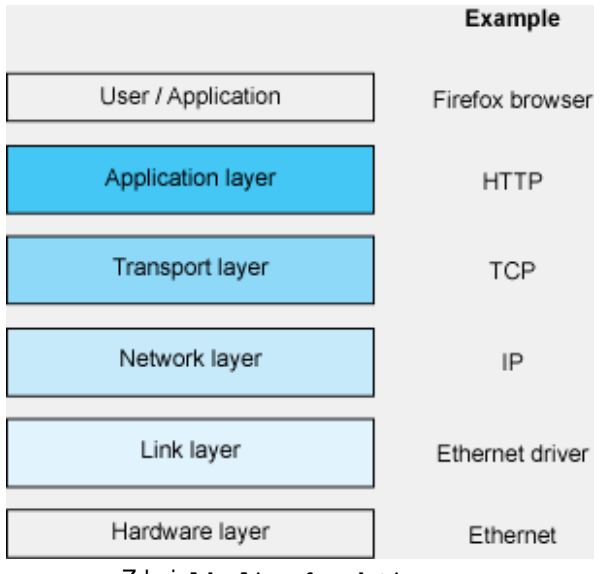

Zdroj: <ldn.linuxfoundation.org>

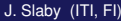

### Linuxová síťová vrstva

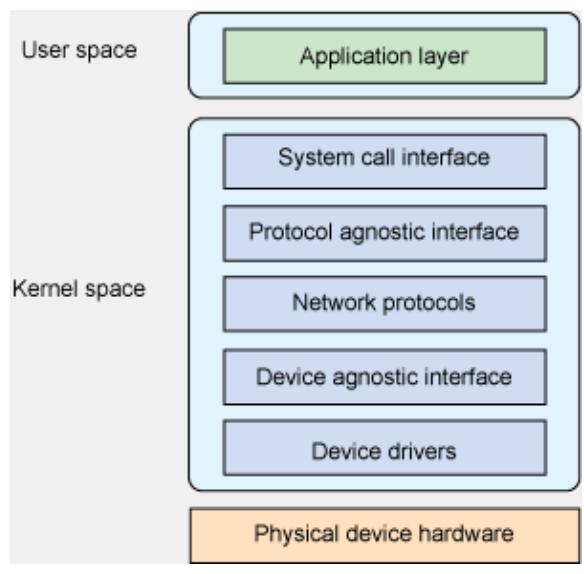

Zdroj: <ldn.linuxfoundation.org>

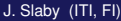

#### **Ovladacˇ sı´t'ove´ karty**

- Mezivrstva mezi HW a Linuxem (síťovou vrstvou)
- Vytváří eth\* a podobná zařízení (tzv. netdevice)
- Obsahuje háčky
	- Zařízení je UP, DOWN, změna MTU, pošli paket, . . .

#### **API**

- **O** linux/netdevice.h, struct net\_device
- Alokace: alloc\_netdev*D*, free\_netdev*<sup>D</sup>*
- Registrace: register\_netdev, unregister\_netdev
- Háčky
	- $\bullet$  Staré jádro: v netdevice přímo open, stop,  $\dots$
	- Nové jádro: net\_device\_ops (podobně jako znaková zařízení)

```
struct net_device_ops {
  int (∗ndo open)(struct net device ∗dev); /∗ ifup ∗/
  int (∗ndo stop)(struct net device ∗dev); /∗ ifdown ∗/
```

```
/∗ send a packet ∗/
netdev_tx_t (*ndo_start_xmit) (struct sk_buff *skb, struct net_device *dev);
```

```
/∗ change MTU ∗/
int (∗ndo_change_mtu)(struct net_device ∗dev, int new_mtu);
```

```
... /∗ no receive packet ∗/
};
```
● Místo alloc\_netdev se použije konkrétnější alloc\_\*

- **·** Inicializuje netdevice
- $\bullet$  Délku hlavičky, adresy, fronty,  $\dots$
- Nastaví vnitřní položky netdevice
	- *Ethernet*: alloc\_etherdev (linux/etherdevice.h)
	- IRDA: alloc\_irdadev (net/irda/irda\_device.h)
	- CAN: alloc\_candev (linux/can/dev.h)
	- HDLC: alloc\_hdlcdev (linux/hdlc.h)
	- $\bullet$  . . .

#### Postup vytvoření ethernetového zařízení v systému

- <sup>1</sup> Alokace (alloc\_etherdev(priv\_size))
	- priv\_size může být 0
- 2 Inicializace informací
	- Nastavení háčků (net\_device\_ops)
	- Nastavení MAC adresy (dev->dev\_addr)
	- Získání privátního ukazatele o velikosti priv\_size
		- **o** Funkce netdev\_priv
- <sup>3</sup> Registrace (register\_netdev)
- 4
- <sup>5</sup> Deregistrace (unregister\_netdev)
- <sup>6</sup> Uvolnění (free\_netdev)

# $lkol$

#### **Vytvoření** eth\*

<sup>1</sup> Dle postupu z předchozího slajdu

- Alokace+registrace v module\_init
- · Deregistrace+uvolnění v module\_exit
- MAC: random ether addr
- priv\_size: sizeof(struct timer\_list)
	- Nezapomeňte na setup\_timer
- 2 Vytvořit open, stop, start\_xmit
	- Těla vypíšou jen název funkce
	- $\bullet$  start xmit vrátí NETDEV TX OK
- <sup>3</sup> NEVKLÁDEJTE do systému
	- Nelze modul odebrat

## Pakety

#### **Tzv. socket buffery**

- **O** linux/skbuff.h, struct sk\_buff
- **o** dev\_alloc\_skb<sub>D</sub> (obecnĕ), netdev\_alloc\_skb<sub>D</sub> (pro netdevice), dev\_kfree\_skb*<sup>D</sup>*
- Obsah: skb->data
- **o** Délka obsahu: skb->len
- Příjem z HW (např. z přerušení)
	- skb = netdev\_alloc\_skb(dev, len)
	- Naplnění daty z HW
	- Nastavení protokolu

```
(skb \rightarrow\text{protocol} = eth_type \text{trans}(skb, dev))
```
- o netif\_rx(skb)
- Posílání do HW (skb je parametr start\_xmit)
	- Poslat paket
	- dev\_kfree\_skb(skb)

## lkol

#### **Odesílání/příjem paketů**

- **1** Doplnit kód TX
	- Vypsat obsah paketu (print\_hex\_dump\_bytes)
	- **•** Uvolnit skb
- <sup>2</sup> Nastavit RX
	- V open nastavit periodický časovač, zrušit ve stop
	- · V časovači volat netif\_rx s paketem z pb173/12/
	- Inkrementovat v paketu 24. znak o 1
- <sup>3</sup> Vložit modul do systému
- <span id="page-10-0"></span>4 Spustit tcpdump -ni na eth rozhraní